## **Question de Henri Douady :**

depuis le nouveau traitement de texte (5.55), j'ai le plus grand mal à réduire la longueur de certains textes scannés: lorsque l'expéditeur a rajouté des interlignes trop longs, je n'arrive pas à les redéfinir et j'ai parfois des interlignes importants qui font qu'un texte de 10 lignes occupe 2 pages. Dès que je veux remonter d'une ligne ou raccourcir un retrait de ligne, tout le texte se décale, ce que je n'avais pas avec l'ancienne version ou avec un scan dans WORD ?

Quelqu'un a t'il une solution?

## **Réponse de YAL :**

Hellodoc peut perdre tous ses paramètres lors du copier-coller, et c'est variable d'une fois sur l'autre.

CA OBLIGE A CORRIGER à CHAQUE SCAN

========================

Cher Ami.

J'ai opéré M. BOUHFI

arthroscopie.

Je le reverrai dans un mois en

vous prie de croire cher ami,

COMPTE RENDU OPÉRAT

ARTHROSCOPIE DU GEN

Installation en décubitus dors MACAIRE)

========================

donc :

- 1 - **édition** => tout sélectionner ( ou sélectionner à la souris une partie seulement du texte)

puis

- 2 - **format** => paragraphe :

- a : décocher ""en mm" qui se remet souvent

- b : recocher "simple ligne" qui se vire en même temps
- c : remettre au niveau distance "haut" et "bas" les valeurs de "0, 1 , 2 ou 3"

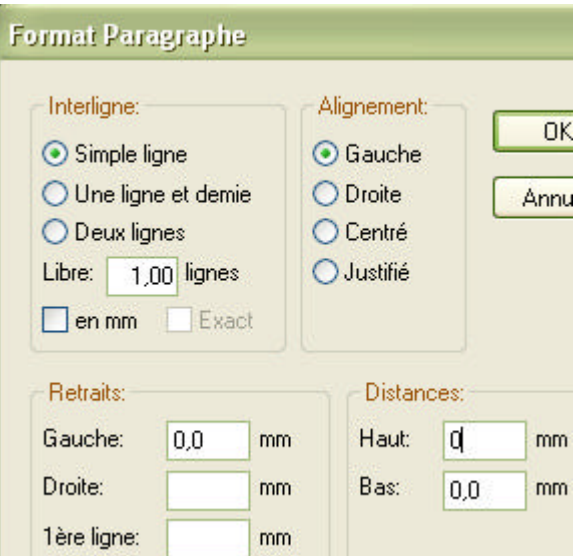

oooOOOooo